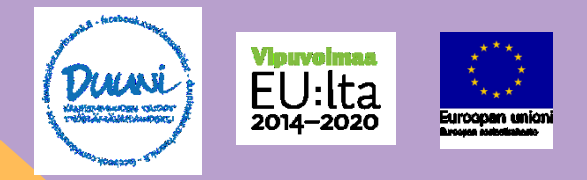

## PADLET - OSAAMISSEINÄ

Padlet on helppokäyttöinen työkalu, jolla voit luoda itsellesi visuaalisen seinän.

Padlet toimii Duunissa osaamisseinänä. Se kokoaa pohdintoja omastaosaamisestasijatavoitteistasi.Osaamisseinä täyttyy yksilöohjausten edetessä.

Voit tehdä osaamisseinästä juuri SINUN näköisesi, muttasisällytä siihen vähintään alla näkyvässä esimerkkiseinässä esiintyvät neljä teemaa/otsikkoa: 1. Taustani, 2. Vahvuuteni, 3.Vanhemmuuden taidot ja työelämäosaaminen, 4. Tulevaisuuteni.

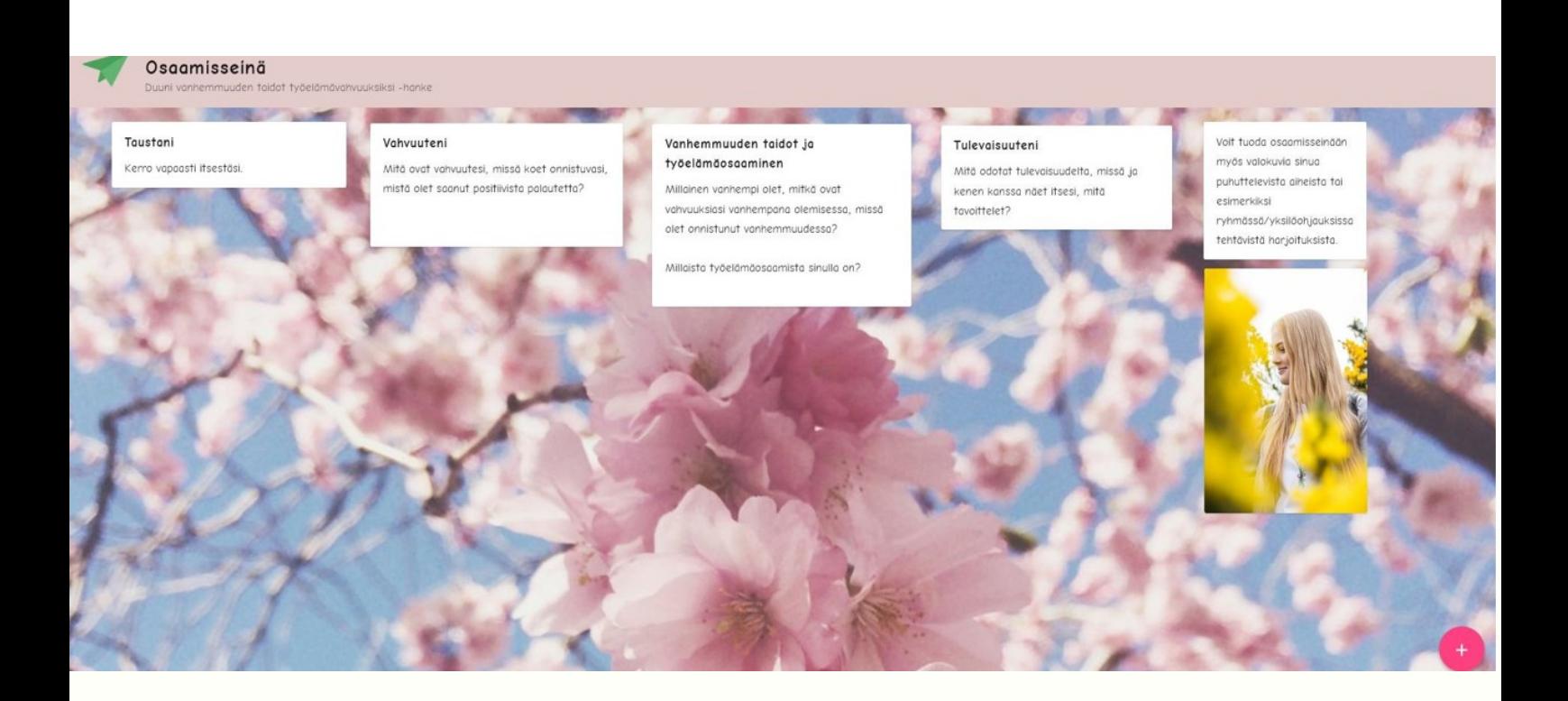

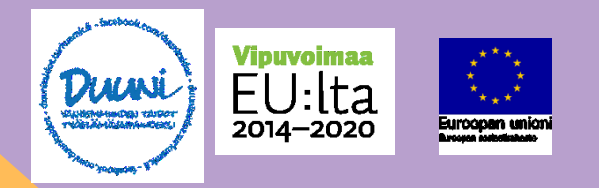

## OHJE, PADLET

1. Kirjoita selaimeen padlet.com ja luo itsellesi käyttäjätunnus. Tarvitset tähän sähköpostiosoitteen.

2. Kirjaudusisäänjavaihdahalutessasikielioikeanyläkulmanpallosta. Valitse sitten "settings" ja vaihda kieli suomen kieleksi.

3. Katso lyhyt tutorialvideo siitä, miten muokkaat seinää: seinän nimeäminen, taustakuvan valinta, uusien "muistilappujen" lisääminen seinälle yms. https:/[/www.youtube.com/watch?v=\\_dRr8FOY5p0](http://www.youtube.com/watch?v=_dRr8FOY5p0)

4. Valitse Padlet-pohjaksi vihreä "Pohja/Canvas".

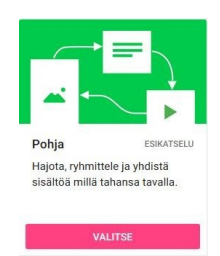

MUKAVIA HETKIÄ PADLET-SEINÄN TYÖSTÄMISEEN!